# 小学校理科における視覚理解を深める **ICT** 教材

内田 祐貴 神戸松蔭女子学院大学人間科学部 Author's E-mail Address: vuchida@shoin.ac.jp

### **Using ICT for Visual Understanding in Primary Science Class**

### **UCHIDA Yuki**

Faculty of Human Sciences, Kobe Shoin Women's University

### **Abstract**

 理科教育において、ICT 機器の有用性はよく知られている。本研究では、小学校から高 等学校までの理科の実験観察授業で複数回行われる、温度測定に着目し、液体の温度を自 動で測定記録できる自作型 ICT 教材を研究開発した。そして、児童生徒が測定結果に対す る理解を深められるように、測定データを随時グラフ化して提示する方法を構築した。こ れにより、本教材だけで、温度の測定から、グラフ化までを行うことができる。さらに、 本教材は、安価な小型コンピュータを利用しており、測定やグラフ化のプログラムは簡易 なものであり、授業に合わせた調整を簡単に行うことができ、小学校から高校までの多く の単元で使うことができる ICT 教材であることを示した。また、本教材は、小学校で始ま る「プログラミング的思考」を育む教材にも利用できる。

 It is well known that ICT tools are useful teaching materials in science education. In this paper, we focus on temperature measurement. Measurement of temperature is one of the most important experiments in science classes. We study an automatic temperature measurement teaching material. In order to deepen students' understanding, we add a function to draw graphs at any time. This teaching material is simple mechanism and using programs are very plane, so this material is used in actual sciences classes. Moreover it can be used as an initial teaching material for STEM education.

キーワード:理科教育、実験教材、ICT 機器

Key Words: Science Education, Scientific Experimental Teaching Materials, Information and Communication Technology Tools

### **1**.はじめに

2018 年 3 月に公示された次期学習指導要領においては、様々な改定が予定されている。主 体的対話的で深い学びの実現や、「何を学習するか」から「何をできるようになるか」という 学習目標の変更など、近年最も大きな変更と言われるほどの、大規模変更が予定されている。 これに加え、新学習指導要領の変更点の特徴的なものとして、授業における「ICT 機器の利用」 があげられる。実際、教育現場においては、ICT 機器の利用が進んでいる。文部科学省の調 査によれば、教育用コンピュータ 1 台当たりの児童生徒数は、平成 28 年 3 月では 6.2 人になっ ており、学校におけるコンピュータの導入が進んでいることがわかる[8]。特に、(教育用) タブレット型コンピュータの導入が著しい。平成 28 年には約 25 万台のタブレットが導入さ れており、これは、平成 24 年時の台数に比べて 10 倍近くになっている。

文部科学省の調査などから、学校現場における ICT 機器の整備は着実に進んでいることが わかるが、その利用法はどうであろうか。例えば、教科書会社の多くは電子教科書を用意し ており、動画や音など、紙の教科書ではできない内容を取り入れている。また、NHK E テ レ「学校放送」では学習指導要領の内容に沿った電子教材が公開されているなど、ソフト面 からも ICT 機器を授業で利用する環境が段々と構築されつつある。では、実際に、ICT 機器 は授業中に、どのように使われているのであろうか。これに対し、富士通総研の調査結果が 興味深い[2]。文部科学省が行った「情報通信技術を活用した教育振興事業〔ICT を活用し た課題解決型教育の推進事業〕」における事例分析において、授業中に教員が ICT 機器を利用 した 429 回のうち、教材などを「提示する」ことが 337 回で圧倒的多数であった。同時に、 児童生徒においては、625 回中、「(児童生徒用 PC 上で)閲覧する」が 289 回で最も多かった。 もちろん、各教科や学校種ごとに特性があり、一概に比較することはできないが、ICT 機器 の利用法としては、教員が資料を提示し、それを児童生徒が閲覧するという使い方が、現段 階ではかなりの部分を占めていると考えられる。

文部科学省の第 2 期教育振興基本計画では、児童生徒 3.6 人に 1 台の教育用 PC を整備する など、表のような高い目標を掲げ、教育の IT 化に向けた環境整備を進めることになっている [7]。目標の達成には、まだまだ時間がかかるであろうが、それでも整備は着実に進んでおり、 今後は、ICT 機器の利用法に関する研究が、大きな課題となることは間違いないであろう。

# **2**.理科の授業における **ICT** 教材の利用

初中等教育の理科の授業においては、いわゆる ICT 機器の利用は以前から行われている。 特に、リアルタイムでの観測が難しい天体分野や、実際に見ることが難しい臓器などに関し てはデジタル画像などの映像資料がよく使われており、理科教育における ICT 機器の利用は、 児童生徒の視覚的理解の向上に寄与することはよく知られている。

また、現行の学習指導要領においても、授業における ICT 機器の利用が求められている。 例えば、「小学校学習指導要領解説 理科編」においては、ICT 機器の利用に関するものとして、 「観察、実験、栽培、飼育及びものづくりの指導については、指導内容に応じてコンピュータ、

視聴覚機器などを適切に活用できるようにすること」いう記載があり、視聴覚機器などの利 用を中心に、具体的利用例などもあげられている[4]。そして、新学習指導要領においては、 「観察、実験などの指導に当たっては、指導内容に応じてコンピュータや情報通信ネットワー クなどを適切に活用できるようにすること」と書かれており、ICT 機器の特性を理解した上 での、授業での利用が明記されている[9]。さらに、小学校においては、新学習指導要領で 追加される「プログラミングを体験しながら論理的思考力を身に付けるための学習活動」と 結びつけることも期待されている。

中学校、高等学校でも ICT 機器の利用に関する内容は記載されており、例えば「観察、実 験の過程での情報の検索、実験、データの処理、実験の計測などにおいて、コンピュータや 情報通信ネットワークなどを積極的かつ適切に活用するよう配慮する」など、記述が詳細化し、 自記温度計の利用など具体化、高度化している[5, 6]。小学校同様、この傾向は、新学習指 導要領においても強化されている。

このように、理科教育においては、その教科特性もあり、比較的 ICT 機器の利用は進んで いるが、今後は授業において、さらに積極的に利用することが求められていくことになる。

|                           | 目標      | 平成 28年3月      |  |  |  |  |
|---------------------------|---------|---------------|--|--|--|--|
| 教育用 PC1 台当たりの児童生徒数        | $3.6+$  | 6.2 $\lambda$ |  |  |  |  |
| 電子黒板・実物投影機                | $100\%$ | 21.9%         |  |  |  |  |
| 超高速インターネット接続率及び無線 LAN 整備率 | $100\%$ | 87.7%         |  |  |  |  |

表 1.ICT 環境の整備状況の目標と現状

#### **2**.**1** 自記型温度測定教材

理科教育における ICT 機器の利用法では、視聴覚機器などを利用した視覚的理解を助ける ものが多い。しかし、これ以外にも、理科の特徴の 1 つである、実験観察において、その測 定観察に使える、ICT 機器を利用した観察測定教材があげられる。小学校から高等学校の理 科の実験観察は数多くあるが、ここでは、温度測定をとりあげる。温度測定は、小学校から 高等学校のすべての校種で複数回行われており、児童生徒に馴染み深い測定の 1 つである。 例えば、小学校理科 3 年生「太陽と地面の様子」では、アルコール式温度計の使い方を学習 しながら、地面の温度を測定する。その後、「天気の様子」で 1 日の気温の変化を、「金属、水、 空気と温度」で水を加熱した際の温度変化などを測定することになる。そして、中学校、高 等学校でも比熱の測定など、多くの実験観察で温度測定を行うことになる。最近は、中学校、 高等学校ではデジタル温度計が導入されていることもある。また、自動記録機能の付いたデ ジタル温度計も販売されており、これが利用されているケースもある。自記型の(デジタル) 温度計には、教材としていくつかの長所がある。1 つは、言うまでもなく正確性であり、も う 1 つは(設定上可能な限りの)任意の間隔での連続測定である。例えば、小学校理科にお いては、対象の温度測定も目的であるが、同時に温度の測定の仕方を学ぶことも目的である。

教師は、児童一人ひとりの理解と技能の習得度合いを見ながら、授業中に温度測定をする必 要があり、児童による温度測定と同時に、自記型温度測定教材を利用することにより、児童 への指導と、測定を両立するという指導が可能になる。また、1 日の気温の変化を調べると きには、理科以外の授業中であっても、百葉箱の設置場所に児童が移動し、ちょうど 1 時間 や 2 時間ごとに気温を短時間で測定し、また戻ってこなければならいなどのいくつもの問題 がある。このような問題にも、自記型温度測定教材を併用することにより、児童への確実な 指導をしながら、必要な測定結果を得ることができる。しかしながら、これらの教材は高価 であることが多く、また、柔軟に設定を変えることが難しいものもある。そこで内田は、前 報で、簡易かつ安価で授業で必要な条件に柔軟に対応できる、小型コンピュータ Raspberry Pi を利用した温度測定機器を研究開発し、気温を測定し自動記録する観測教材として実際の授 業で使えることを示した「10]。

この教材では、温度センサとして、Maxim Integrated 社の「DS18B20+」を利用した。この DS18B20+ 自体は、防水性能を持たず、それだけでは液体の温度を測定することはできなし。 しかし、小学校から高等学校までの温度測定対象には液体も多く含まれており、本論文では、 まず、液体の温度も測定できるように教材の機能を拡張した。具体的には、防水加工された 「DS18B20+」が安価に市販されており、これを利用することにより、液体の温度を測定でき るようにした (図1参照)。

DS18B20+の測定精度± 0.5℃ (-10℃~ 85℃)であり、具体的な測定精度(誤差曲線)は、 Maxim Integrated 社から、公表されている[3]。この精度は、小学校から高等学校までの温度 測定においては十分な精度である。しかし、本研究で使用したのは防水加工されたものであ るため、まずは、温度測定精度の検証から行った。検証は、HANNA instruments 社の温度テ スター「HI 98509 Checktemp 1」(以下、Checktemp 1)と測定温度を比較することで行った。 Checktemp 1 は、測定温度範囲が -50.0 ~ 150.0℃、測定単位は 0.1℃、精度± 0.2℃(-30.0 ~ 120.0℃)の防水型温度計である。小学校から高等学校の理科の実験観察で用いるには十分な

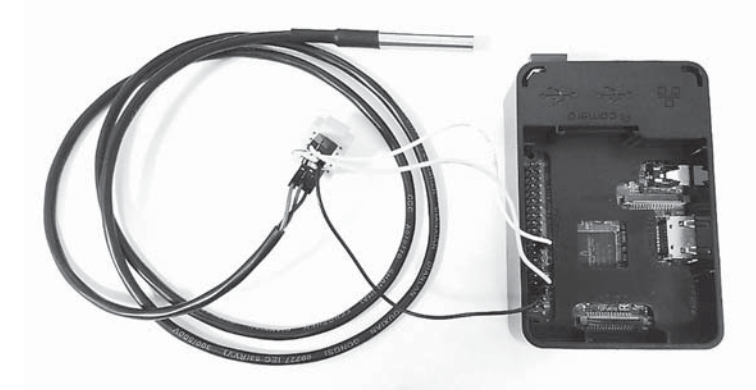

図 1. 防水型温度センサを取り付けた、自記型温度測定教材

性能であり、本教材の精度の比較対象として十分である。検証は、液体として水を用い、同 じ水の温度を本教材と Checktemp 1 で測定しその値を比較することにより行った。結果は、 表のとおりである。

| 温度計         | 測定温度 [℃] |      |      |      |      |      |      |      |      |
|-------------|----------|------|------|------|------|------|------|------|------|
| Checktemp 1 | 90.0     | 80.0 | 70.0 | 60.0 | 50.0 | 40.0 | 30.0 | 20.0 | 10.0 |
| 本教材         | 90.1     | 80.0 | 70.1 | 60.1 | 50.1 | 39.9 | 29.9 | 19.9 | 10.0 |

表 2.温度測定の比較

この結果より、本教材は小学校から高等学校の理科の授業で使うには十分な精度があるこ とがわかった。次に、実際の測定として、水を 80℃程度まで熱し、水温が下がっていく様子を、 本教材を用いて測定した。その結果が、図 2 である。なお、測定は 20 秒間隔で行った。

これより、水が冷めていく様子が、測定、記録できていることがわかる。また、測定後も 防水性は保たれていた。これより、本教材が液体の温度の測定も可能であると言えると考える。

#### **2**.**2** 自記型温度測定教材の授業における利用

理科の実験観察の授業においては、その結果をどのように捉えるかということが重要であ る。具体的に、本教材においては、測定したデータを授業中にどのように使うかという問題 である。気温温度を測定した場合、一般にはその測定データをグラフ化することにより、児

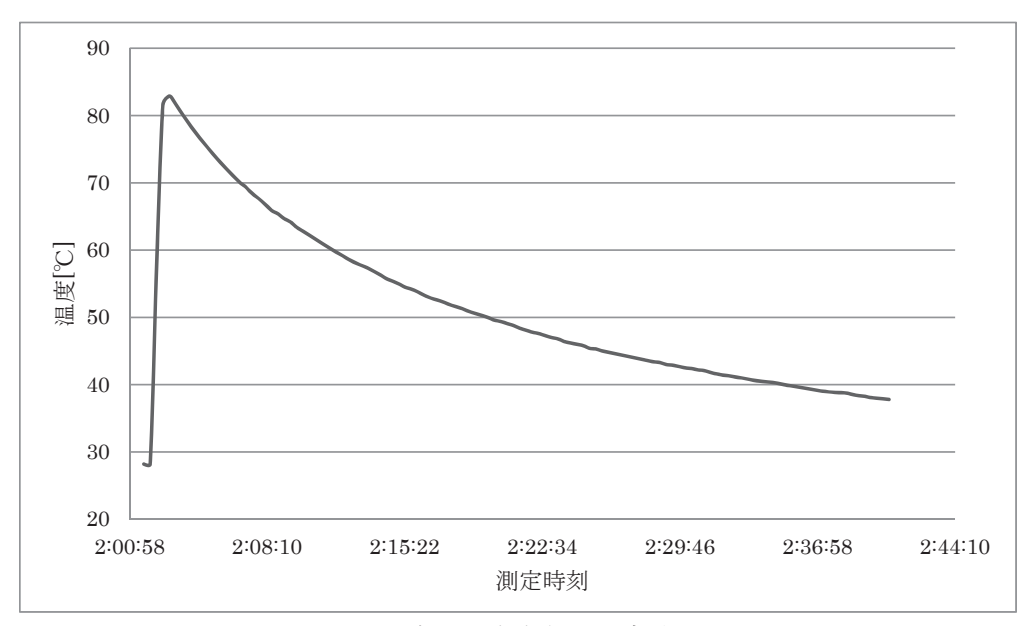

図 2. 水の温度変化の測定結果

童生徒の理解度を深められるようにすることが多い。結果のグラフ化は、理科教育において、 ICT 機器の最も有効利用方法の 1 つである。もちろん、言うまでもないが、これらに ICT 機 器を利用するときは、児童生徒がグラフの書き方、その意味を理解していることを前提に、 もしくは、それらの指導と併用し補助的に使うことになる。

測定データのグラフ化のタイミングであるが、測定が完全に終了したときと、測定しなが らグラフ化するという 2 つがある。後者は、時々刻々変化するデータを測定し、それをリア ルタイムでグラフ化することにより、児童生徒は、その実験観察の特徴を定性的に把握し、 次にどうなるかを予想しながら実験観察をすることができるという長所がある。

一般にデータをグラフ化する際は、Microsoft Excel などのオフィス系ソフトが使われるこ とが多いが、時間経過により増えていく測定データをリアルタイムでグラフ化するには向か ない。このような用途の場合、専用のソフトや、自分でプログラムを用意することが多い。 しかし、学校現場において、各教員が自分でプログラムを組むことは非現実的である。そこで、 本研究では、公開されているプログラムを利用しながら、簡単にグラフ化する方法を考える。

1 つ目は「Google Charts」を利用する方法である。Google Charts は Google 社が API を公開 しているグラフ作成サービスであり、読み込んだデータのグラフを PNG 形式の画像として出 力するものである[1]。これを利用することで、ウェブサイトに測定データのグラフを表示 するプログラムを作り、そのサイトにブラウザでアクセスすることで簡単に表示させること ができる。この方法の利点は、ウェブサイト上で表示するために、アクセスするデバイスの OS に依存しないことである。現在、学校現場ではタブレットが急速に普及しており、iPad (OS は iOS) や、Windows タブレット、Android タブレットなど様々な種類のデバイスが使用され ている。OS 非依存の表示環境を作ることにより、iPad を使用している学校でも、Windows を 使用している学校でも利用することができるのは、大きな利点である。もう 1 つは、ブラウ ザ上で再読み込みをすることにより、常に最新のデータでグラフ化できることである。これ により、先に述べた、更新されるデータを随時グラフ化の問題を、容易に解決することがで きる。一方、Google Charts を利用するためには、本教材自体がインターネットにつながって いることが必要である、インターネット接続環境を別途用意しなければならない。

グラフ化機能の実装は、次のように行った。まずは、Apache を用いて本教材に web サーバー 機能を持たせる。Raspberry Pi 専用 OS である Raspbian では、apt-get で Apache をインストー ルできる。今回利用したのは、Apache2.4 である。本教材では、測定データを、測定日の「年 - 月 - 日」をファイル名に、「年 - 月 - 日 , 時 : 分 : 秒 , 温度」という csv 形式で保存している。 そこで、この csv ファイルを読み込み、Google Charts を用いてグラフ画像を作成し、それをウェ ブサイトに表示するプログラムを PHP で作成した。なお、本教材には PHP7.0 をあらかじめ インストールしておいた。これにより、児童生徒用端末のブラウザから、ネットワーク経由 で本教材にアクセスすることにより、ブラウザ上で測定データがグラフとして確認できる。 先の水の温度変化の測定データをブラウザ上で表示させた結果が、図 3 である。

ウェブページを読み込むごとに、このグラフ化は行われるため、ブラウザの再読み込みに よって、グラフ更新を簡単にできる。しかし、これは本当の意味でリアルタイムとは言えず、

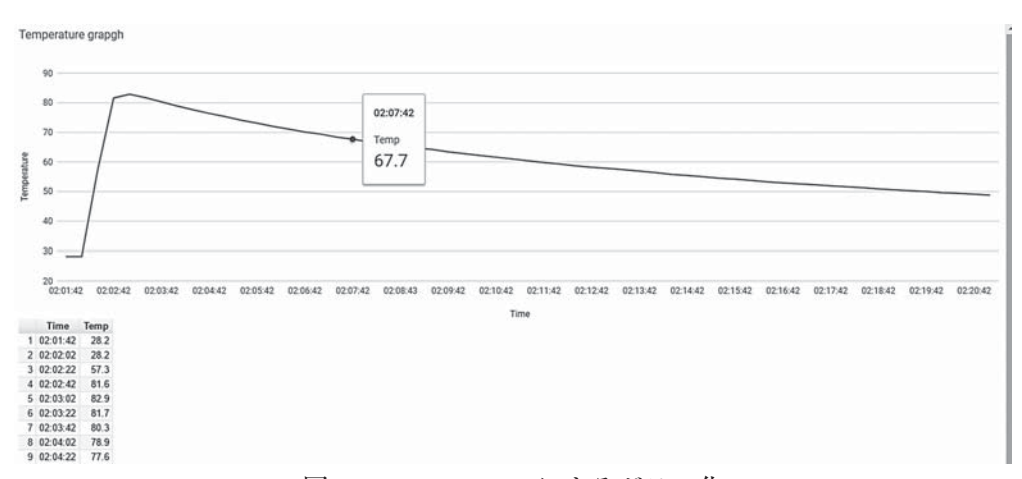

図 3.Google Charts によるグラフ化

測定の都度、グラフを更新するならば、20 秒ごと(今回の水の温度の測定では 20 秒ごとに 温度を測定している)に、再読み込みをするよう、プログラムを追加すれば、自動で最新のデー タのグラフに更新も可能である。しかしながら、今回は児童生徒がグラフを見ながら考えら れる時間を取れるよう、自動更新ではなく、手動でブラウザ再読み込みと言う方法を取った。

なお、Google Charts には、いくつかのグラフのパッケージ(テンプレート)が用意されて おり、今回は「Line Chars」と「Table」を利用することにより、グラフだけでなく、測定デー タを表で記載するようにした。

Google Charts は多くのパッケージが用意されており、それを利用することにより簡単にグ ラフ化が可能である。しかしながら、自由な調整は難しく、また、インターネットに接続し ていないといけないなどの短所もある。そこで、もう 1 つの方法として、Gnuplot を利用する。 Gnuplot は、高機能で様々な調整が可能であり、高精度のグラフを作成できるため、学術研究 で広く利用されており、その利用例も多く報告されている。Gnuplot も、Raspbian では apt-get でインストール可能である。Raspberry Pi には標準で HDMI ポートを搭載しており、そこから 画面出力が可能である。そこで、本教材にディスプレイをつなぎ、そこに直接グラフを描画 するシェルスクリプトを作成した。具体的には、Gnuplot で測定データを読み込み、それをグ ラフ化し、PNG 形式の画像ファイルとして保存し、描画するものである。同様に、さきほど の水の温度変化の測定データをグラフ化した結果が、図 4 である。

なお、この方法では、シェルスクリプトを実行するごとにグラフが更新される。

しかし、この方法では教材にディスプレイを別途つなげないといけない。そこで、先の Google Charts のときと同様に、本教材を web サーバーにして、Gnuplot で作成したグラフ画 像をウェブサイト上で表示する方法も考えた。この方法では、先の Google Charts の方法の利 点だけでなく、インターネットに接続していなくても利用可能である(児童生徒用の端末と 本教材はローカルネットワークに接続されていることが必要ではあるが)。結果は、図 5 であ る。

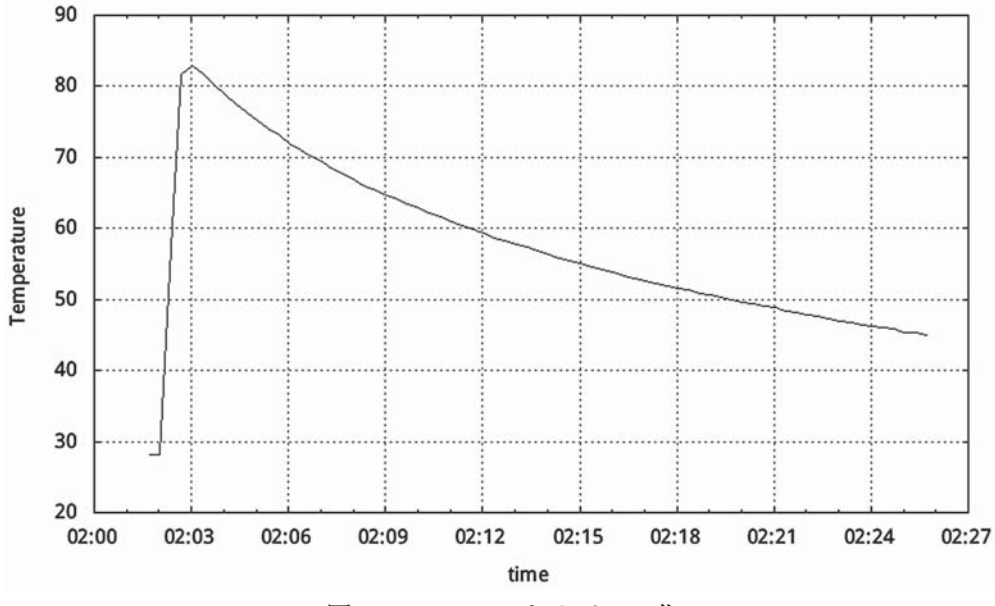

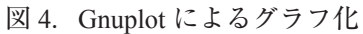

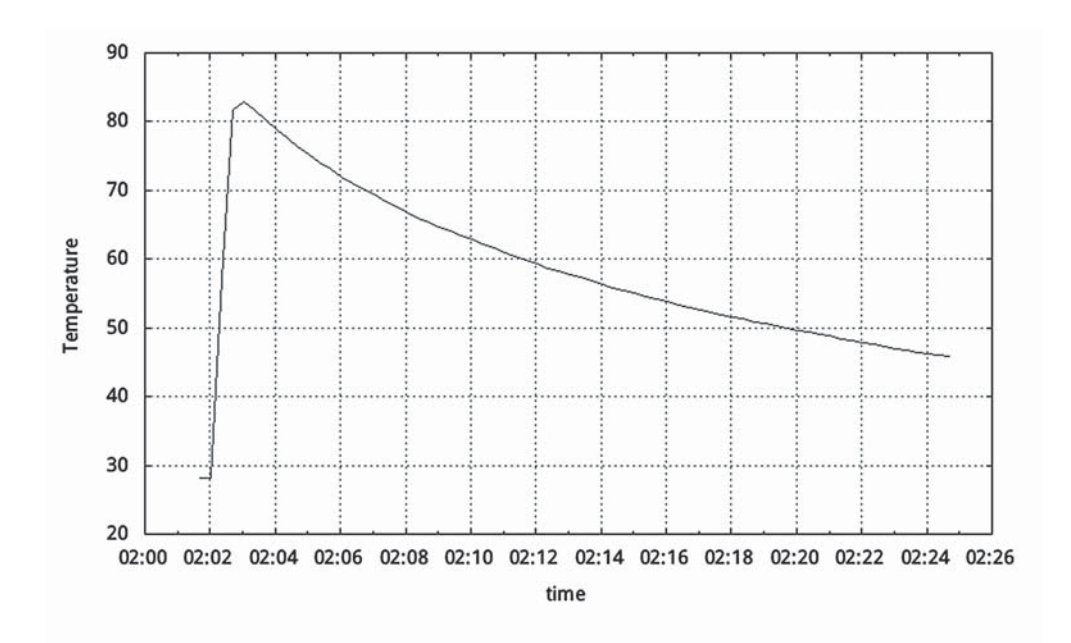

図 5.Gnuplot によるグラフのブラウザ上での表示

これらの結果より、本教材は、小学校から高等学校の理科の実験観察の温度気温の測定を 補助し、そのデータのグラフ化まで行うことで、児童生徒の理解を深める教材であることが 示せた。本教材は、簡易かつ安価に作成でき、授業に合わせた調整もしやすく、理科の授業 で「使える」ICT 教材だと言える。

### **3**.まとめ

2020 年度より、理科教育を含む日本の教育は大きく変わる。一方、世界に目を向ければい わゆる STEM 教育の強化が大きな潮流になっている。ICT 機器の授業における積極的な利用 は、プログラミング教育は、今回の学習指導要領の改訂だけでなく、世界の教育という視点 からも重要である。しかしながら、ICT 機器の利用は、まだその指導方法が始まったばかり ということもあり、注意深く扱わなければ、それを利用すること自体が目的になってしまう 危険もある。本研究では、ICT 機器を利用した、自記型温度測定教材を研究開発し、実際の 学校の理科の授業での利用を想定し、気温・温度を測定することができるだけでなく、そのデー タの利用法までも研究を行った。本教材を使えば、例えば、小学校の「天気の様子」や「金属、 水、空気と温度」の単元において、教員は児童の気温・温度の測定技術の指導もしながら、 必要な観測データを取るだけでなく、それをグラフ化することにより、児童が視覚的に本単 元の内容を理解しやすくなる。本教材は実際の授業で使える ICT 教材であると考える。

また、本教材で用いたプログラムは、非常に容易なものであり、簡単に測定間隔やグラフ の設定などを変えることができ、「プログラミング的思考」を身に付ける教材としても活用が 可能である。

今後は、搭載センサを増やすなどして、測定の機能を拡張するだけでなく、ビジュアルプ ログラミングなどを利用して、より使いやすい教材の研究を目指す。

# 文献

- [1]Google、「Google Charts」、https://developers.google.com/chart/、2017 年 12 月 1 日引用
- [2]富士通総研、「文部科学省『情報通信技術を活用した教育振興事業〔ICT を活用した課題 解決型教育の推進事業(ICT を活用した学習成果の把握・評価支援)〕』調査報告① ICT 環境の在り方」、

http://www.mext.go.jp/b\_menu/shingi/chousa/shougai/037/shiryo/\_\_icsFiles/afieldfile/2017/04/ 18/1384303\_03.pdf、2017 年 12 月 1 日引用

- [3] Maxim Integrated、「DS18B20 DATE SHEET」、 https://www.maximintegrated.com/en/support/faqs/ds18b20-faq.html、2017年12月1日引用
- [4]文部科学省、「小学校学習指導要領解説 理科編」、大日本図書(2008)
- [5]文部科学省、「中学校学習指導要領解説 理科編」、大日本図書(2008)
- [6]文部科学省、「高等学校学習指導要領解説 理科編 理数編」、実教出版(2009)
- [7]文部科学省,「第 2 期教育振興基本計画」、http://www.mext.go.jp/a\_menu/keikaku/detail/1336 379.htm、2017 年 12 月 1 日引用
- [8]文部科学省、「平成 27 年度学校における教育の情報化の実態等に関する調査結果」、 http://www.mext.go.jp/a\_menu/shotou/zyouhou/detail/1376689.htm、2017 年 12 月 1 日引用
- [9]文部科学省、「小学校学習指導要領解説 理科(平成 29 年 6 月)」、 http://www.mext.go.jp/component/a\_menu/education/micro\_detail/\_\_icsFiles/afieldfile/2017/10/ 13/1387017\_5.pdf、2017 年 12 月 1 日引用
- [10] 内田祐貴、久保田益未、「小型コンピュータを用いた温度測定教材の研究開発」、神戸松 蔭女子学院大学研究紀要人間科学部篇 **6**、pp.149-158(2017)

(受付日 : 2017. 12. 11)